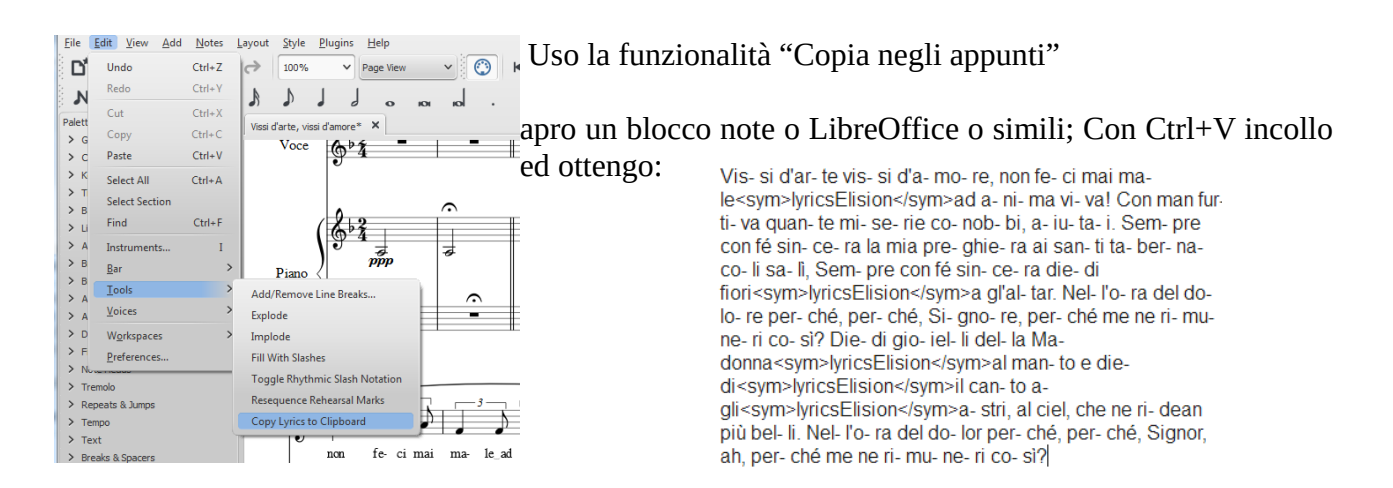

Siccome sono fissato con la Sinaléfe notare che, nel passaggio dalla partitura al Blocco note veranno riportati i caratteri "<sym>lyricsElision</sym>": non saranno utilizzabili.

Dal Blocco note seleziono la parte da incollare:

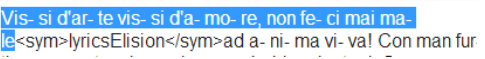

Clic sulla nota di destinazione; Ctrl+L per entrare in modalità inserimento parole; Ctrl+V per rilasciare la prima sillaba

 Tenendo premuto Ctrl ad ogni pressione di "V" la sillaba successiva verrà inserita 了 sulla nota seguente. Funziona ancora il Come fare della versione 1X $V$ is-si d'ar-te